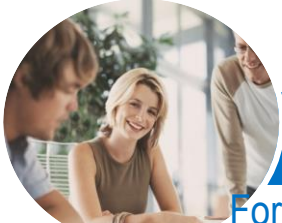

# For SharePoint Readers, Authors and Site Managers

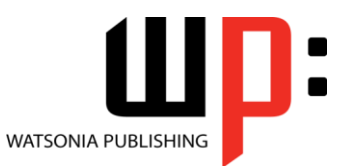

**INFOCUS COURSEWARE**

Product Code: INF1432

ISBN: 978-1-925121-31-5

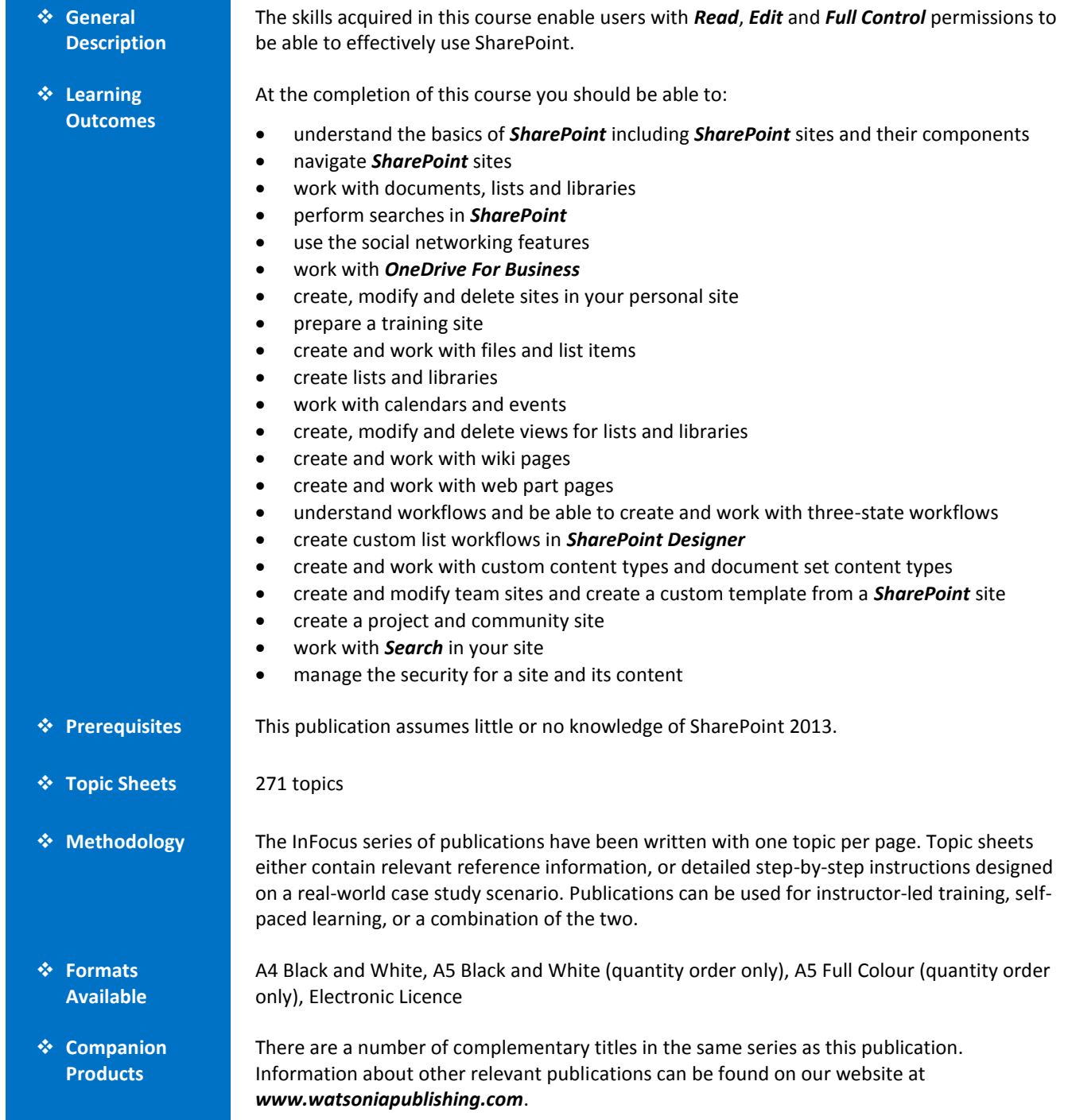

*This information sheet was produced on Tuesday, December 16, 2014 and was accurate at the time of printing. Watsonia Publishing reserves its right to alter the content of the above courseware without notice.*

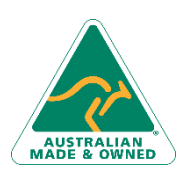

47 Greenaway Street Bulleen VIC 3105 Australia ABN 64 060 335 748

Phone: (+61) 3 9851 4000 Fax: (+61) 3 9851 4001 [info@watsoniapublishing.com](mailto:info@watsoniapublishing.com) [www.watsoniapublishing.com](http://www.watsoniapublishing.com/)

## Product Information

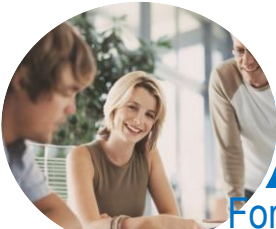

### For SharePoint Readers, Authors and Site Managers

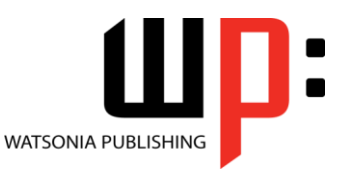

**INFOCUS COURSEWARE**

Product Code: INF1432

### ISBN: 978-1-925121-31-5

### **Contents**

### **Getting to Know SharePoint**

What Is SharePoint Course User Accounts Starting SharePoint Core Elements of a SharePoint Site SharePoint Sites Team Sites **Lists** Libraries Views SharePoint Apps Signing Out of SharePoint

### **Navigating a SharePoint Site**

Navigation Elements in a SharePoint Site Using the Navigation Bars Using Links in the Page Displaying All Content in Your Site Using the Ribbon Navigating to My Site Features Navigating to a SharePoint Site From My Site

### **Documents Lists and Libraries**

Selecting Files and Items Reading a Document Downloading a Copy of a Document Emailing a Link to a Library Emailing a Link to a Document Exporting Lists to Excel Viewing Version History Viewing Properties Sorting and Filtering Lists and Libraries Switching Views in Lists and Libraries Switching Views in Calendars Tagging a Document or List Item Tagging an External Site Adding Notes to a Document or List Item Managing Tags and Notes Creating an Alert on a Document or List Item Creating an Alert on a Library or List Managing Your Alerts

### **Searching in SharePoint**

Searching in a Library or List

### The Search Centre Searching Anywhere in SharePoint Refining a Search Performing an Advanced Search Searching for People

### **Social Networking**

Common Social Computing Terms Understanding My Sites Understanding Your Profile Page Editing Your Profile Page Checking the Language and Region **Settings** Understanding Your Newsfeed Viewing Your Newsfeed Following People Following Documents and Sites Viewing Sites That You Are Following Posting to Your Newsfeed Mentioning People in Posts Using Tags in Posts Replying to and Liking Posts Changing Newsfeed Settings Managing Your Tasks Using Your Blog Managing Your Blog

### **OneDrive for Business**

Understanding OneDrive for Business Accessing OneDrive for Business Uploading Files Creating New Files Creating New Folders Editing Files Sharing Files Synchronising Your Library Deleting Files and Folders

### **Working With Personal Sites**

Creating a Subsite Changing the Appearance Adding Apps Adding a Page Changing the Navigation Deleting a Subsite

### **Preparing Your Training Site**

Creating a Training Subsite Preparing a Document Library Adding a Tasks List

47 Greenaway Street Bulleen VIC 3105 Australia ABN 64 060 335 748

Phone: (+61) 3 9851 4000 Fax: (+61) 3 9851 4001 [info@watsoniapublishing.com](mailto:info@watsoniapublishing.com) [www.watsoniapublishing.com](http://www.watsoniapublishing.com/)

### **Working With Files and Items**

Uploading a Single File Uploading Multiple Files Uploading Files Using an Explorer Folder Creating a New Document in a Library Creating a New Folder in a Library Creating a New Item in a List Creating a New List Item Using Quick Edit Editing a Document Editing the Properties of a File Editing the Properties of a List Item Adding Tasks to the Timeline Deleting a File or List Item Restoring a Deleted File or List item Understanding Versioning and Check Out Using Check in and Check Out Publishing a File or List Item Restoring an Earlier Version Checking Permissions on Files Understanding Document Coauthoring Synchronising a Library or Folder Approving or Rejecting a File or List Item **Creating Lists and Libraries**

- Understanding Your Apps Page Adding a Document Library Adding a List Importing a List From Excel Publishing an Excel Table as a List Updating Data in a Connected Excel Table Adding a Custom List Understanding Column Types Adding a Column to a List or Library Adding a Column in Datasheet View Adding a Column With Custom Validation The List and Library Settings Page Modifying a Column in a List or
- Library Deleting a Column From a List or Library

### Product Information

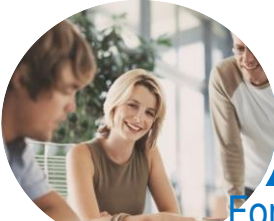

### For SharePoint Readers, Authors and Site Managers

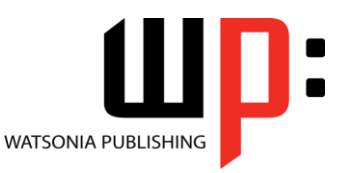

**INFOCUS COURSEWARE**

### Product Code: INF1432

Reordering Columns in a List or **Library** Renaming a List or Library Changing the Versioning Settings Creating Multiple Items From Excel Editing the Document Template for a Library Adding Content Types to a Library Deleting a List or Library

### **Working With Calendars**

Adding a Calendar Adding an Event Adding a Recurring Event Changing an Event Connecting a Calendar to Outlook Working With Connected Calendars in Outlook Disconnecting a SharePoint Calendar Deleting an Event Setting Up for Calendars Overlay Using Calendars Overlay

### **Creating Views**

Creating a New View From an Existing View Creating a Custom View Understanding the Create View Page Selecting the Columns Modifying a View Specifying Sort Criteria Specifying Filter Criteria Specifying Grouping Criteria Specifying Other Criteria Creating a Dynamic View Creating a Calendar List View Deleting a View

### **Authoring Wiki Pages**

Understanding Page Types Placing a Wiki Page in Edit Mode Inserting and Formatting Text Inserting Tables Inserting Pictures Inserting Links Inserting Web Parts Into a Text Editor Control Creating a New Wiki Page Linking to an Existing Wiki Page Linking to a New Wiki Page Renaming a Wiki Page Deleting a Page

### **Authoring Web Part Pages**

Understanding App Parts and Web Parts Creating a Web Part Page Placing a Page in Edit Mode Adding an App Part Adding a Content Editor Web Part Fix for Enabling Content Editor Web Part Adding an Image Viewer Web Part Understanding the Tool Pane Modifying an App Part Linking to an Image in an Image Viewer Web Part Moving Web Parts Reusing Web Parts Deleting a Web Part Editing the Properties of a Web Part Page Comparing Page Versions

### **Working With Workflows**

What Is a Workflow Understanding Three-State Workflows Understanding the Add a Workflow Page Adding a Three-State Workflow The Customise the Three-State Workflow Page Customising the Workflow Settings Initiating a Workflow Completing the First Step in a Workflow Finalising the Workflow Tracking a Workflow

### **Custom Workflows**

Downloading SharePoint Designer Planning the Workflow Creating a List for a Custom Workflow Creating a Custom Workflow Understanding the Workflow Settings Page Setting the Workflow Options Understanding Workflow Components Inserting Stages Inserting Steps Inserting a Send an Email Action

Phone: (+61) 3 9851 4000 Fax: (+61) 3 9851 4001 [info@watsoniapublishing.com](mailto:info@watsoniapublishing.com) [www.watsoniapublishing.com](http://www.watsoniapublishing.com/)

### ISBN: 978-1-925121-31-5

Assignment Adding Extra Send an

- Email Actions Inserting a Wait for Field Change Action Inserting a Transition Go to a Stage Action Inserting a Condition Saving and Publishing a Workflow Testing a Workflow Opening an Existing Workflow **Document Management** Understanding Site Columns Understanding Content Types Creating a Content Type Adding Columns to a Content Type Connecting a Content Type to a **Library**
- Using a Custom Content Type Changing the Template for a Content Type Understanding Document Sets Creating a Document Set Content Type Configuring a Document Set Content
- Type
- Using a Document Set Content Type

### **Creating Team Sites**

A Reminder About Sites and Site Collections Understanding the New SharePoint Site Page Creating a Team Site Branding Your Site Change the Look Options Changing the Look of a Site Adding Navigation Links With Drag and Drop Adding Links to a Navigation Bar Reordering and Deleting Links Saving a Site as a Template Deleting a Custom Template

### **Other Collaboration Sites**

Understanding Project Management Creating a Project Site SharePoint Community Sites Creating a Community Site Working With a Community Site

### Product Information

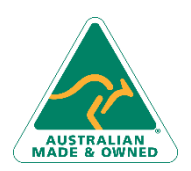

47 Greenaway Street Bulleen VIC 3105 Australia ABN 64 060 335 748

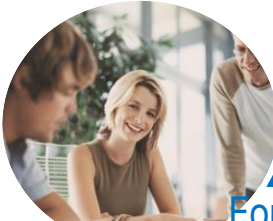

# For SharePoint Readers, Authors and Site Managers

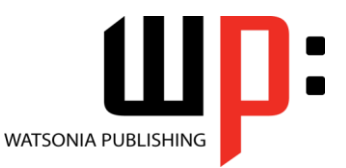

**INFOCUS COURSEWARE**

Product Code: INF1432

ISBN: 978-1-925121-31-5

### **Working With Search**

Understanding How Search Works Understanding Search Verticals Checking for Default Search Verticals Displaying the Default Search Results Pages Adding Default Search Verticals to a Site Understanding Custom Search Verticals Creating a New Result Source Creating a New Search Results Page Editing the Search Results Web Part Adding a Custom Search Vertical Understanding Query Rules Creating a Query Rule Testing a Query Rule

#### **Managing Security**

Understanding Permissions Understanding Inheritance Breaking Permissions Inheritance Viewing Permissions for Groups Viewing Permissions for Users Adding Users to a Group Removing Users From a Group Creating a Custom Group Modifying a Group Deleting a Group Viewing Permissions on Libraries and Lists Granting Unique Permissions to a Library or List Restoring Permissions Inheritance Creating Customised Permission Levels

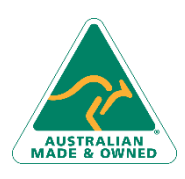

47 Greenaway Street Bulleen VIC 3105 Australia ABN 64 060 335 748

Phone: (+61) 3 9851 4000 Fax: (+61) 3 9851 4001 [info@watsoniapublishing.com](mailto:info@watsoniapublishing.com) [www.watsoniapublishing.com](http://www.watsoniapublishing.com/)

### Product Information